# **Forum: Vos freewares préférés**

**Topic: uBlock Origin - mode de blocage: Dur Subject: uBlock Origin - mode de blocage: Dur** Publié par: Anonyme Contribution le : 12/10/2017 03:15:42

Mode de blocage: **Dur**

Par Raymond Hill (Aout 2016) Page d'origine en anglais: (traduit avec l'aide de Deepl)

A peu près similaire à l'utilisation d'Adblock Plus avec de nombreuses listes de filtres + NoScript [avec des scripts/frames d](https://github.com/gorhill/uBlock/wiki/Blocking-mode:-hard-mode)e 1èrepartie automatiquement en liste blanche + RequestPolicy avec des ressources de 1èrepartie automatiquement en liste blanche.

Du point de vue du blocage, il s'agit d'un petit saut par rapport au mode moyen. Ce mode entraînera cependant une plus grande probabilité de sites web cassés, et nécessitera donc probablement une intervention lors de votre première visite sur un site, puisque même les ressources passives de tierces parties (i. e. images, css) sont bloquées avec ce mode.

Ce mode bloquera tous les tiers par défaut, ce qui réduit au minimum l'exposition à la vie privée des tiers.

#### **Voir image attachée hm.png** (En bas de cet article)

D'un simple clic, il est possible de basculer le mode dur en mode moyen: il suffit d'assigner une règle noop locale à la cellule tierce.

#### **Caractéristiques**:

Les pages Web se chargeront rapidement.

Votre exposition à la vie privée des tiers est réduite au minimum.

Vous ne dépendez plus principalement des listes de filtres de tiers pour dicter ce qui est bloqué ou non.

Les listes de filtres statiques sont toujours utilisées pour balayer les requêtes réseau qui ne sont pas bloquées dans ce mode - donc double protection.

Très grande probabilité de bris des pages web: vous devez être prêt et disposé à les réparer lorsque cela se produit.

Gardez cependant à l'esprit que lorsque vous construisez votre jeu de règles pour les sites que vous visitez habituellement, vous passerez de moins en moins de temps à fixer des pages Web.

#### **Comment activer ce mode**:

Volet Réglages: Je suis un utilisateur avancé: **coché**

Filtres tiers: Toutes les listes de filtres personnalisés d'uBlock origin: **coché** EasyList: **coché**

Peter Lowe's Ad server list: **coché** EasyPrivacy: **vérifié** Liste des domaines malveillants: **cochée** Domaines de programmes malveillants: **vérifiés** Toutes les autres listes de filtres: **décochées**

**Mes règles**: (pour les ajouter manuellement)

Ajouter \* \* 3p block

Ajouter \* \* 3p-script block

Ajouter \* \* 3p-frame block Par la fenêtre de uBlock, ajoutez ces règles en cliquant sur les cellules pour les rendre **rouge** puis validez en cliquant sur le cadenas. Pour les valider directement, faites l'opération avec la touche ctrl de votre clavier.

## **Conseils**:

En quelques clics, vous pouvez facilement revenir à des modes de blocage inférieurs, si jamais vous n'avez pas la volonté de déterminer les règles nécessaires pour un site donné.

Retourner en mode moyen pour le site actuel: définir une règle de noop locale pour la cellule tierce en cliquant au milieu de celle ci pour la rendre grise.

Retourner en mode facile pour le site actuel:

définir une règle de noop locale pour la cellule tierce en cliquant au milieu de celle ci pour la rendre grise.

définissez une règle noop locale pour la cellule de script tierce partie en cliquant au milieu de celle ci pour la rendre grise.

Optionnellement, définissez une règle noop locale pour la cellule d'images tierce partie.

### **Conclusion concernant les actions**:

Une règle peut faire l'une des trois choses suivantes:

**block** (cliquer à gauche dans la cellule pour la rendre rouge): la requête net correspondante sera bloquée.

les règles de filtrage dynamique "block" remplacent tous les filtres d'exceptions statiques existants. Ainsi, vous pouvez les utiliser pour bloquer avec 100% de certitude (à moins que vous ne définissiez une autre règle de filtrage dynamique prioritaire).

**allow** ( cliquer à droite dans la cellule pour la rendre verte): la requête net correspondante sera autorisée.

permettre aux règles de filtres dynamiques de prendre le pas sur tous les filtres à blocs statiques et

dynamiques existants.

Ils sont donc très utiles pour créer des exceptions plus fines, et pour désassembler les sites web cassés par des filtres statiques quelque part.

**noop** (cliquer au milieu dans la cellule pour la rendre grise): empêcher que les requêtes réseau correspondantes ne soient soumises à un filtrage dynamique. Il annule le filtrage dynamique, mais il n'annule pas le filtrage statique.

Dans la **colone de gauche**, ces actions seront affectées globalement pour **tous les sites consultés**

Dans la **colone de droite**, ces actions seront affectées localement, c-a-d **uniquement pour le domaine actuellement consulté**.

**Fichier(s) attaché(s)**:

.

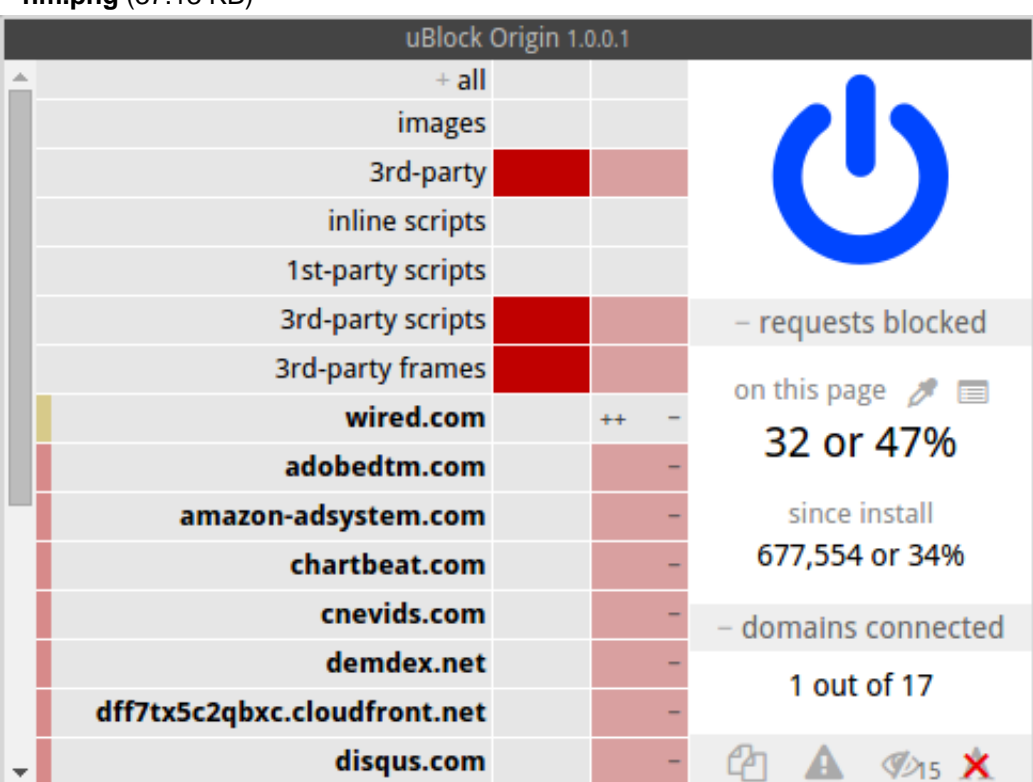

# **hm.png** (37.13 KB)